# Concept - Status bar in subapps

## **Abstract**

This concept is the technical specification for showing a status bar at the bottom of subapp views. General requirements are described as part of the following issue:

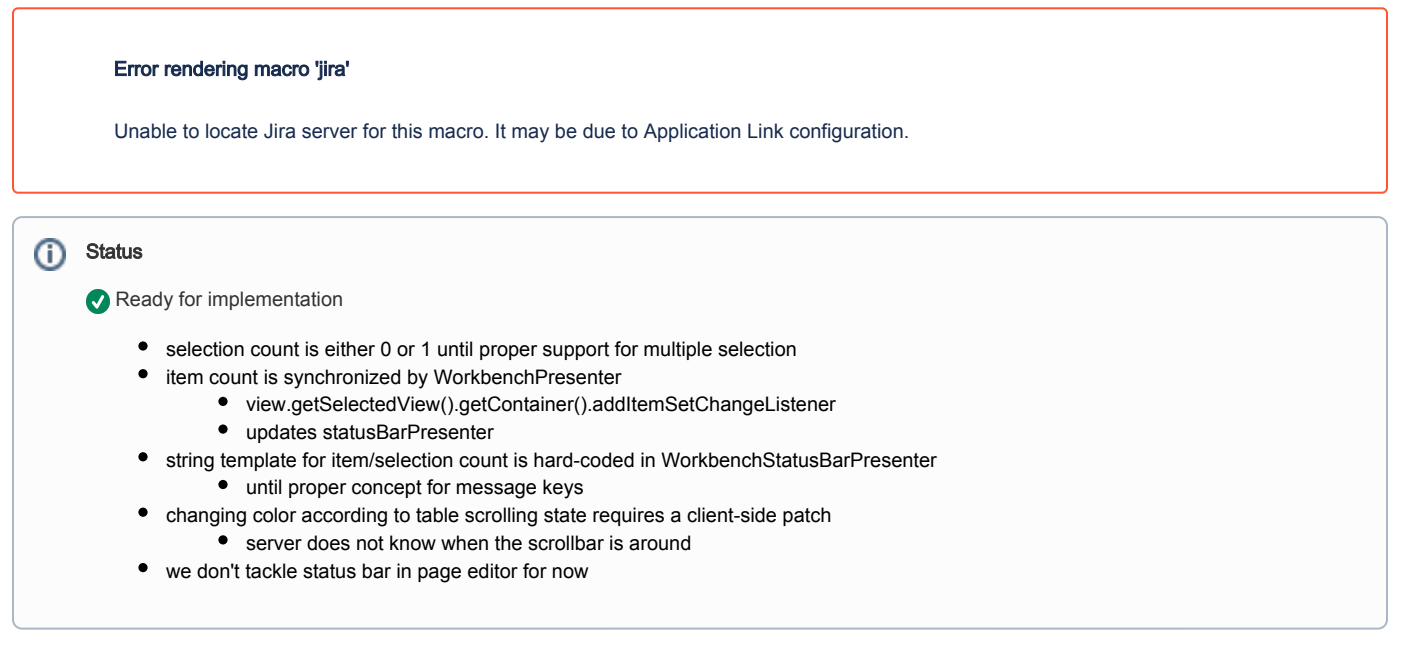

### **Requirements**

- In content apps' workbench
	- Show item count, selection count
		- $\bullet$  template?
	- Endless sheet of paper UI effect
	- $\bullet$ Breadcrumb / path
		- $\bullet$  clickable
- In page editor subapp
	- collaboration info (soft-locking)

### Proposal

- the StatusBarView interface
	- is a UI container that provides three slots for left, center or right-aligned content (raw text or vaadin component)
		- #addComponent(Component, Alignment)
			- does not care about vertical alignment
			- first added first aligned
		- #removeComponent(Component)
	- has a changeable background color
		- #setColor(String)
		- more semantics?
			- FRAME (transparent == grey, default)
			- BLANK (white)
			- INFO (blue)
			- WARNING (yellow)
			- ERROR (red)
		- UI Constants class actually style name constants
			- ThemeConstants, in vaadin theme
	- is implemented as a vaadin HorizontalLayout (i.e. rather than a CustomComponent) since the view impl is never exposed directly
	- resides in new magnolia-ui-statusbar module
- the WorkbenchStatusBarPresenter
	- uses default view implementation to display path (left) and total/selected (right)
		- #setSelectedItem(Item)
		- #setItemCount(int)
		- #setSelectionCount(int)
		- default string template defined in properties file
			- $\bullet$  " $\{0\}$  item(s),  $\{1\}$  selected"
			- extendability by content apps
	- view is appended after content views
	- is injected in WorkbenchPresenter
		- reacts to selection events as well as workbench resync
		- we try to reuse the eventBus for less tight coupling we get it from the workbench presenter (can be *chooseDialogEventBus*)
		- might require to fire selected events in a more consistant way, including on workbench resync (e.g. from location)
	- optional: can also fire ItemSelectedEvent (breadcrumb)
	- **•** resides in *magnolia-ui-workbench* module
- the PageEditorStatusBarPresenter
	- same soft-locking info as in 4.5
		- uses default view
		- can display collaborating users in a "small" dialog or a tooltip
		- #setCollaboratingUsersCount(int)
	- magnolia-ui-app-pages or magnolia-module-softlocking?
	- requires migration of the soft-locking module
- No configuration

#### Resources

Status bar can be seen in the following mockups and designs on searching, filtering or pulse.

- [Basic search in apps](https://wiki.magnolia-cms.com/pages/viewpage.action?pageId=53258908)
- [Filtering a list of items](https://wiki.magnolia-cms.com/pages/viewpage.action?pageId=53258837)
- [http://wiki.magnolia-cms.com/download/attachments/53258368/Desktop\\_SG\\_09\\_AssetMgmt\\_MT.png?](http://wiki.magnolia-cms.com/download/attachments/53258368/Desktop_SG_09_AssetMgmt_MT.png?version=1&modificationDate=1343747055000) [version=1&modificationDate=1343747055000](http://wiki.magnolia-cms.com/download/attachments/53258368/Desktop_SG_09_AssetMgmt_MT.png?version=1&modificationDate=1343747055000)
- [http://wiki.magnolia-cms.com/download/attachments/53258368/Desktop\\_SG\\_05\\_Pulse\\_MT.png?version=1&modificationDate=1343746824000](http://wiki.magnolia-cms.com/download/attachments/53258368/Desktop_SG_05_Pulse_MT.png?version=1&modificationDate=1343746824000)
- [Showing notifications as notes#Thestatechangeindication](https://wiki.magnolia-cms.com/pages/viewpage.action?pageId=59114256)